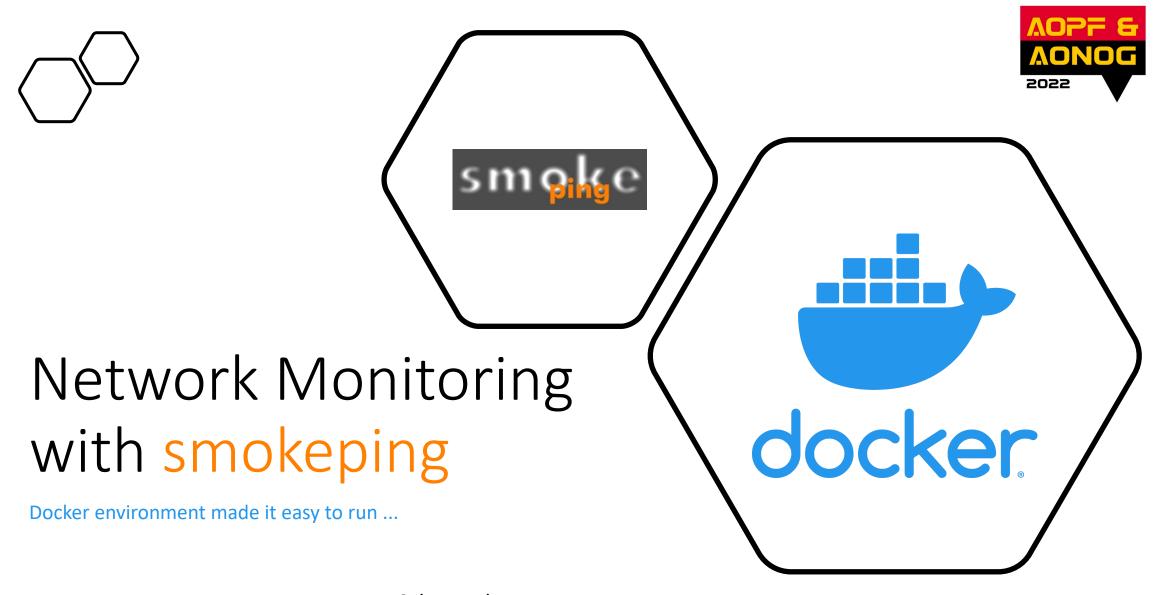

**Schumacher Neto** 

### Presentation

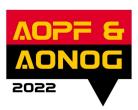

" All the hassle for a PING!!!!!"

 Not about: protocols and tools technicalities

It is about: quick troubleshooting deployment tool

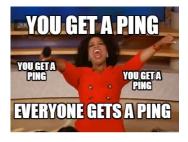

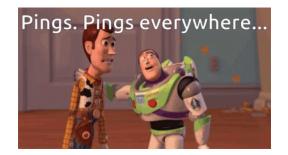

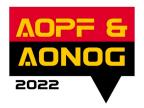

# Ping

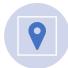

Widely used to test destination availability

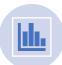

Measures RTT between source and destination

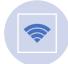

Show packet loss and jitter

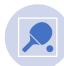

Source sends echo request "ping" and receives echo reply "pong" from destination

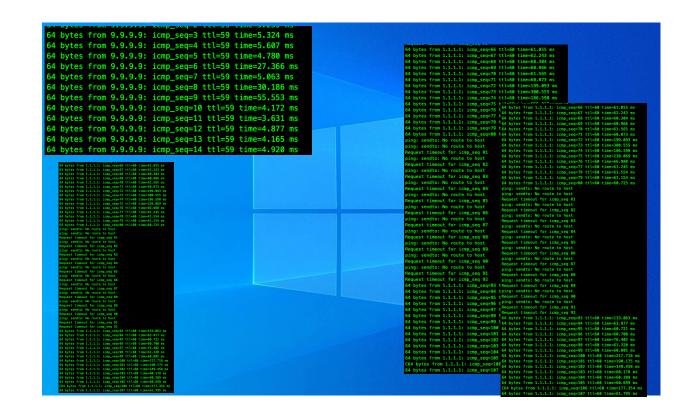

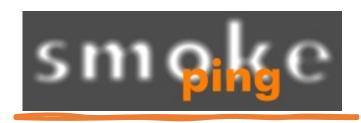

Smokeping keeps track of your network latency with amazing interactive graph explorer. Smokeping "ping" multiple servers from multiple locations around the world and it also keeps track of historical data

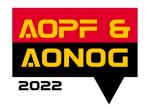

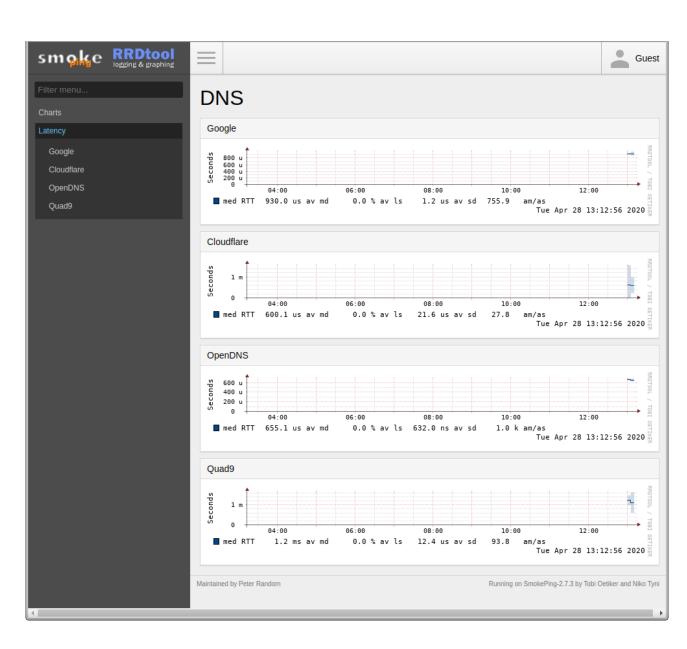

## Smokeping

```
bytes from 1.1.1.1: icmp_seq=66 ttl=60 time=61.855 ms
4 bytes from 1.1.1.1: icmp_seq=67 ttl=60 time=62.243 ms
4 bytes from 1.1.1.1: icmp_seq=68 ttl=60 time=60.304 ms
4 bytes from 1.1.1.1: icmp_seq=69 ttl=60 time=60.966 ms
4 bytes from 1.1.1.1: icmp_seq=70 ttl=60 time=61.565 ms
4 bytes from 1.1.1.1: icmp_seq=71 ttl=60 time=60.873 ms
4 bytes from 1.1.1.1: icmp_seq=72 ttl=60 time=199.093 ms
4 bytes from 1.1.1.1: icmp_seq=73 ttl=60 time=300.555 ms
4 bytes from 1.1.1.1: icmp_seq=74 ttl=60 time=186.598 ms
4 bytes from 1.1.1.1: icmp_seq=75 ttl=60 time=238.069 ms
bytes from 1.1.1.1: icmp_seq=76 ttl=60 time=66.988 ms
4 bytes from 1.1.1.1: icmp_seq=77 ttl=60 time=61.245 ms
4 bytes from 1.1.1.1: icmp_seq=78 ttl=60 time=61.554 ms
4 bytes from 1.1.1.1: icmp_seq=79 ttl=60 time=61.154 ms
4 bytes from 1.1.1.1: icmp_seq=80 ttl=60 time=60.725 ms
ing: sendto: No route to host
 ng: sendto: No route to host
 quest timeout for icmp_seq 81
 ng: sendto: No route to host
 quest timeout for icmp_seq 82
 ng: sendto: No route to host
 quest timeout for icmp_seq 83
 .ng: sendto: No route to host
 quest timeout for icmp_seq 84
 ng: sendto: No route to host
 quest timeout for icmp_seq 85
 ng: sendto: No route to host
 quest timeout for icmp_seq 86
 ng: sendto: No route to host
 quest timeout for icmp_seq 87
 ng: sendto: No route to host
 quest timeout for icmp_seq 88
 ng: sendto: No route to host
  uest timeout for icmp_seq 89
 ng: sendto: No route to host
 quest timeout for icmp seg 90
ing: sendto: No route to host
 quest timeout for icmp_seq 91
 quest timeout for icmp_seq 92
 bytes from 1.1.1.1: icmp_seq=93 ttl=60 time=133.063 ms
 bytes from 1.1.1.1: icmp_seq=94 ttl=60 time=63.977 ms
bytes from 1.1.1.1: icmp_seq=95 ttl=60 time=60.721 ms
4 bytes from 1.1.1.1: icmp_seq=96 ttl=60 time=60.700 ms
4 bytes from 1.1.1.1: icmp_seq=97 ttl=60 time=76.402 ms
4 bytes from 1.1.1.1: icmp_seq=98 ttl=60 time=61.320 ms
4 bytes from 1.1.1.1: icmp_seq=99 ttl=60 time=60.805 ms
4 bytes from 1.1.1.1: icmp_seq=100 ttl=60 time=217.718 ms
# bytes from 1.1.1.1: icmp_seq=101 ttl=60 time=190.175 ms
# bytes from 1.1.1.1: icmp_seq=102 ttl=60 time=149.458 ms
bytes from 1.1.1.1: icmp_seq=103 ttl=60 time=60.178 ms
4 bytes from 1.1.1.1: icmp_seq=104 ttl=60 time=60.389 ms
4 bytes from 1.1.1.1: icmp_seq=105 ttl=60 time=60.699 ms
64 bytes from 1.1.1.1: icmp_seq=106 ttl=60 time=177.354 ms
4 bytes from 1.1.1.1: icmp_seq=107 ttl=60 time=61.795 ms
```

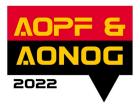

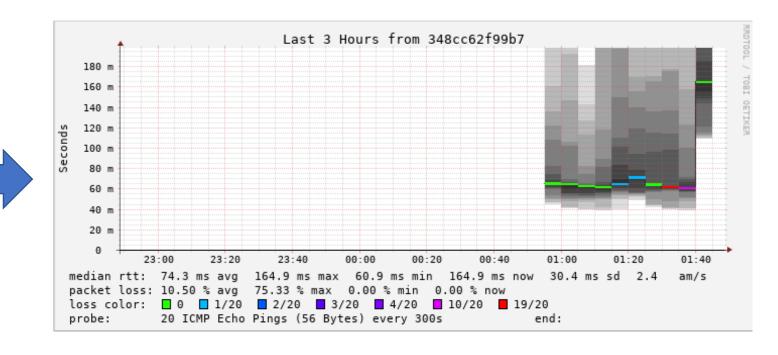

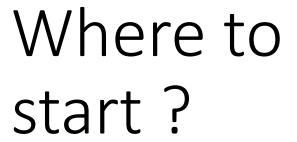

- Install **Docker** environment
- Clone Github repository
- Edit Targets (optional)
- Run container

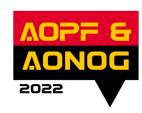

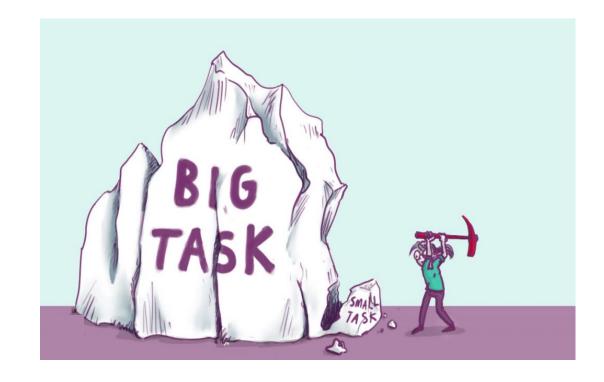

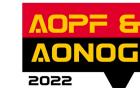

## Docker?

- Docker platform provides the ability to package and run an application in a loosely isolated environment called a container. The isolation and security allows you to run many containers simultaneously on a given host.
- Install Docker environment at your localhost https://www.docker.com/

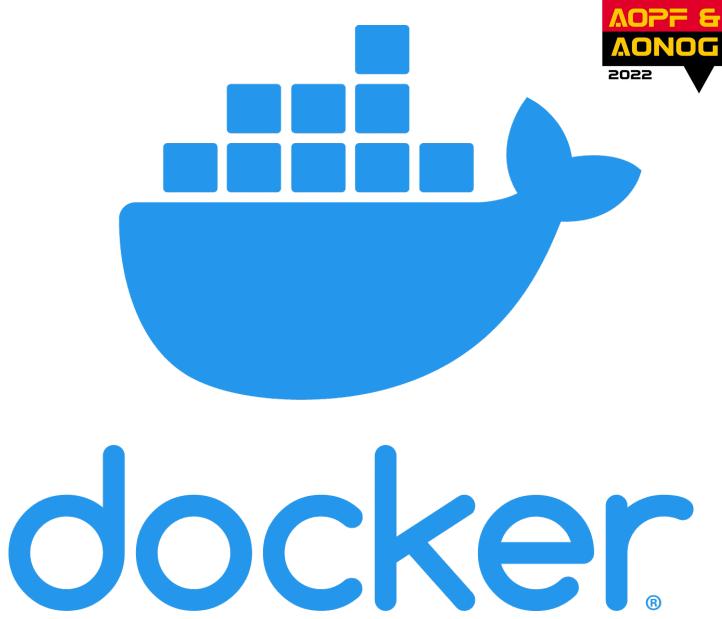

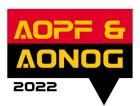

## Clone Repository

git clone https://github.com/schneto/AONOG2022-SMOKEPING.git

```
% git clone https://github.com/schneto/AONOG2022-SMOKEPING.git Cloning into 'AONOG2022-SMOKEPING'...
remote: Enumerating objects: 51, done.
remote: Counting objects: 100% (51/51), done.
remote: Compressing objects: 100% (37/37), done.
remote: Total 51 (delta 21), reused 42 (delta 12), pack-reused 0
Receiving objects: 100% (51/51), 133.15 KiB | 136.00 KiB/s, done.
Resolving deltas: 100% (21/21), done.
```

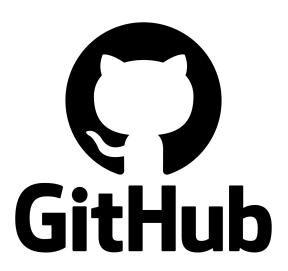

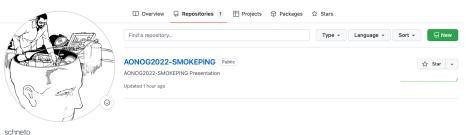

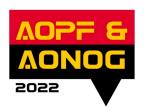

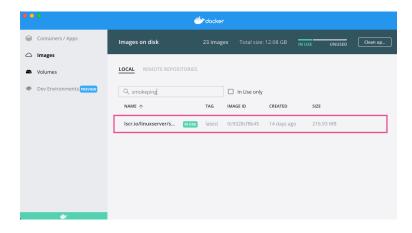

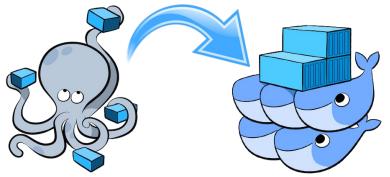

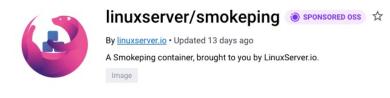

### docker-compose up -d

### **Run Container**

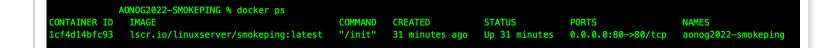

# GUI / CLI Verification

## Pull image from docker hub repository

perform multiple checks for a given service and returns a simple pass or fail based response.

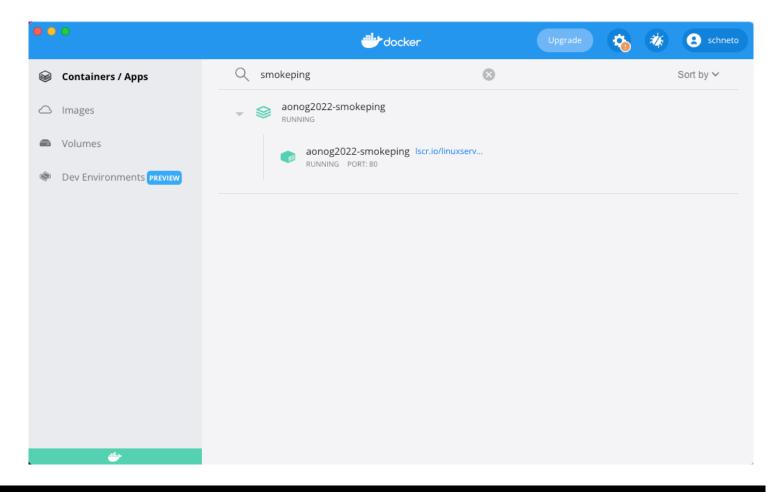

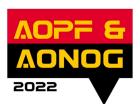

# Running Smokeping

### Open and navigate to:

http://127.0.0.1/smokeping/

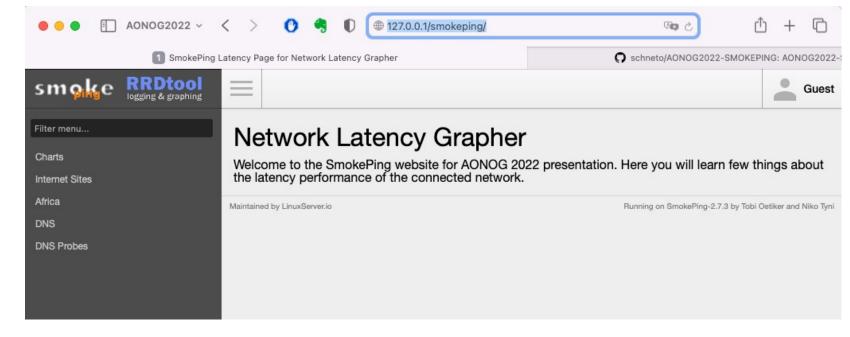

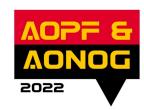

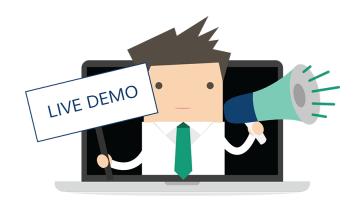

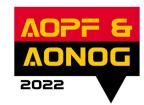

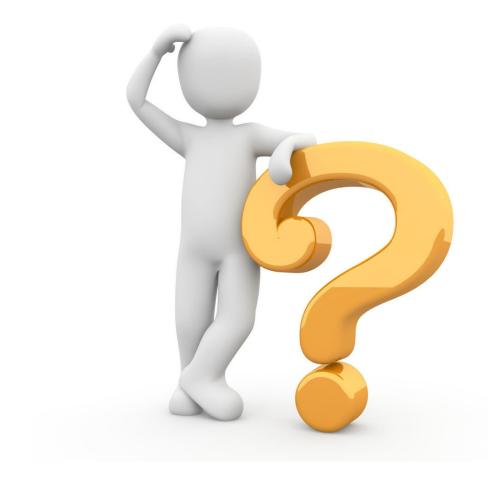

### References

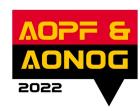

#### **Github repository:**

https://github.com/schumacherneto/AONOG2022-SMOKEPING

### **Smokeping website:**

https://oss.oetiker.ch/smokeping/index.en.html

### **Docker Hub container image:**

https://hub.docker.com/r/linuxserver/smokeping

#### **Public DNS info:**

https://public-dns.info/nameserver/ao.html